**This page is not fully translated, yet. Please help completing the translation.** (remove this paragraph once the translation is finished)

## **What is the purpose of an e-mail Dumbster?**

Dumbster is a Java-based program, which is able to receive e-mails and display them in a panel. The concept behind Dumbster is to have the possibility to test processes and dispatch related e-mails without having to send feigned productive e-mails to participants of a process.

## **Starting Dumbster**

### **Windows**

Dumbster is opened in Windows by double-clicking on the delivered **"dumbster.bat"** file

#### **Linux**

Please use the following command to execute the shell script **"dumbster.sh"** in Linux:

./dumbster.sh

[The following window will then open, which confirms the successful start of Dumbster:](https://wiki.tim-solutions.de/lib/exe/fetch.php?media=support:dumbster_start.jpg)

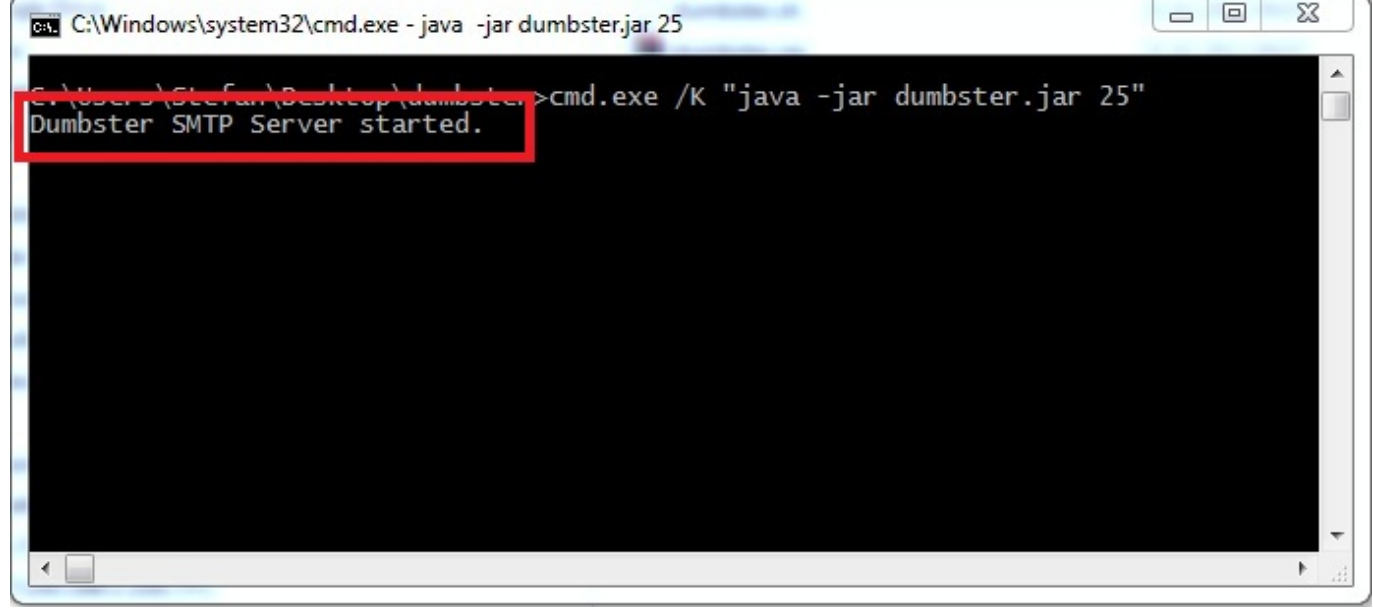

### **Configuring the client profile**

For Dumbster to be able to receive e-mails, TIM has to be informed that it will send e-mails to a specially set-up SMTP server and not to a productive e-mail server. For this to be successfully done the corresponding parameters have to be set up in the [client profile](https://wiki.tim-solutions.de/doku.php?id=en:software:tim:client_profile) (please refer to the section on the [en:software:tim:administration\_client|Administrator Client]] for further information!).

Dumbster **does not require** an [authentication](https://wiki.tim-solutions.de/doku.php?id=en:software:tim:client_profile#smtpauth); however, it is nevertheless capable of processing an authentication if desired!

#### **SMTP host**

Normally, Dumbster will be executed on the same server on which TIM is running. Under this condition it is sufficient to add the following value as a [SMTPhost:](https://wiki.tim-solutions.de/doku.php?id=en:software:tim:client_profile#smtphost)

#### localhost

If Dumbster is to be used on an external computer, either the correct host name or the IP address of the device must be entered.

If you don't know the IP address or the host name of the computer, please contact the company IT department!

#### **SMTP port**

[By default, the scripts are set to be started using port 25. To configure this setting, the](https://wiki.tim-solutions.de/lib/exe/fetch.php?media=support:dumbster_port.jpg) client profile must be opened, followed by the the item [SMTPhost.](https://wiki.tim-solutions.de/doku.php?id=software:tim:client_profile#smtphost) The port assigned to Dumbster will be displayed on the panel (which in this case would be port 25)

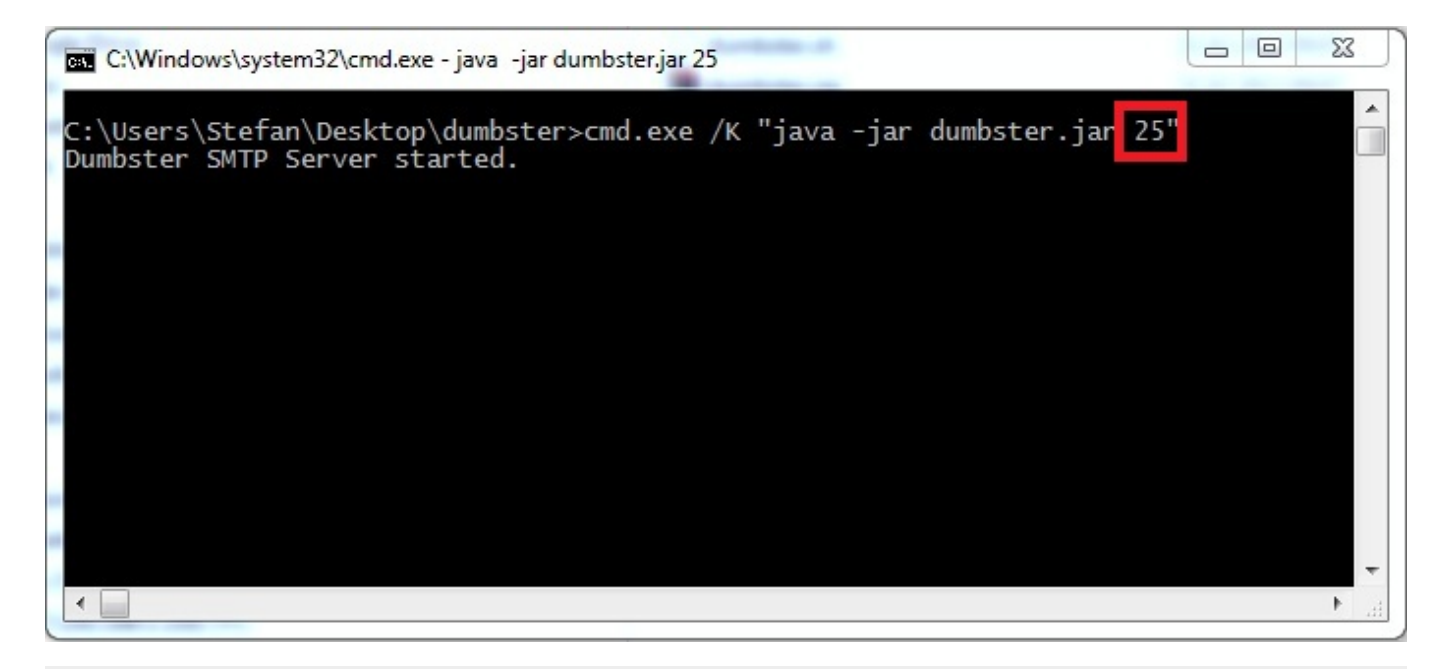

#### ! Attention firewall

In most companies almost all computers and servers are protected by a firewall against unauthorized access. In such a case please contact your IT department to inquire further details regarding the next steps of configuration. This will not be necessary if Dumbster and TIM are running on the same server and the entry [SMTPhost](https://wiki.tim-solutions.de/doku.php?id=en:software:tim:client_profile#smtphost) **local host** is set.

# **Testing Dumbster**

[To ensure the correct that e-mails are being correctly received, a test e-mail may be sent to](https://wiki.tim-solutions.de/lib/exe/fetch.php?media=support:dumbster_korrekt.jpg) [Dumbster. This is performed by clicking on the option](https://wiki.tim-solutions.de/lib/exe/fetch.php?media=support:dumbster_korrekt.jpg) [for testing an e-mail configuration:](https://wiki.tim-solutions.de/doku.php?id=en:software:tim:client_profile#emailkonfiguration_testen_button)

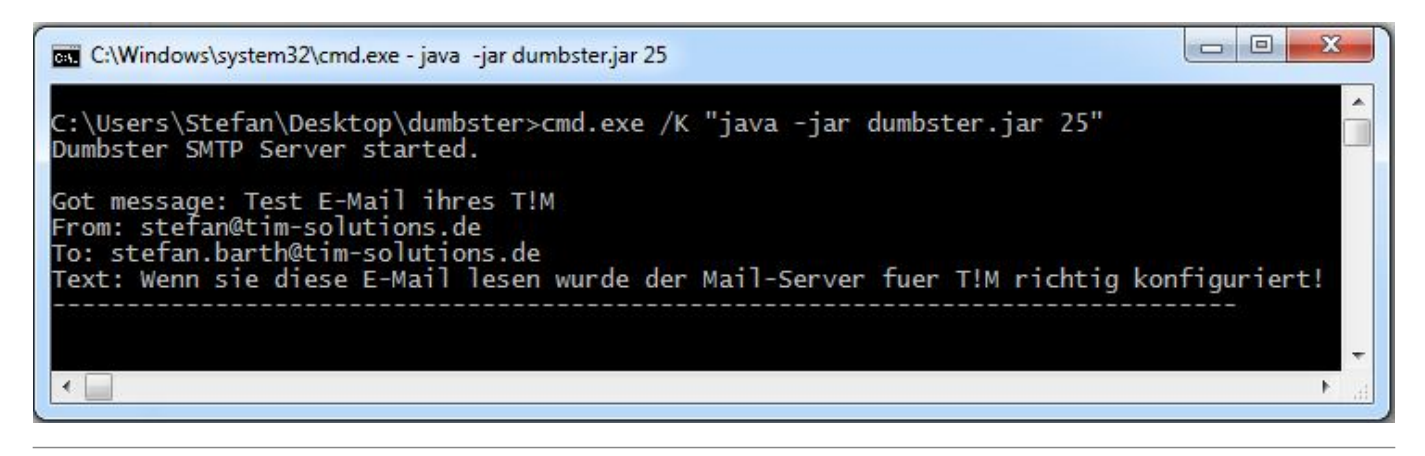

# **Rendering the readout of Dumbster as a single file**

If the readout of Dumbster should be merged into one single file (e.g., several users need to have access to the complete Dumbster readout) then the file **dumbster.bat** has to be adapted accordingly. This Dumbster file is edited by opening it with a text processing program. The desired file directory for saving the readout has to be chosen.

cmd.exe /K "java -jar dumbster.jar 25" > C:\User\John.Doe\dumbster.log

From: <https://wiki.tim-solutions.de/> - **TIM Wiki / [NEW TIM 6 Documentation](https://doc.tim-solutions.de)**

Permanent link: **<https://wiki.tim-solutions.de/doku.php?id=en:support:dumbster>**

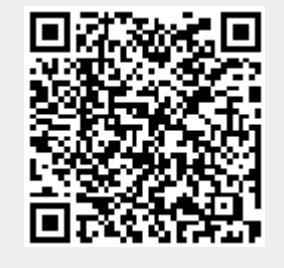

Last update: **2021/07/01 09:52**